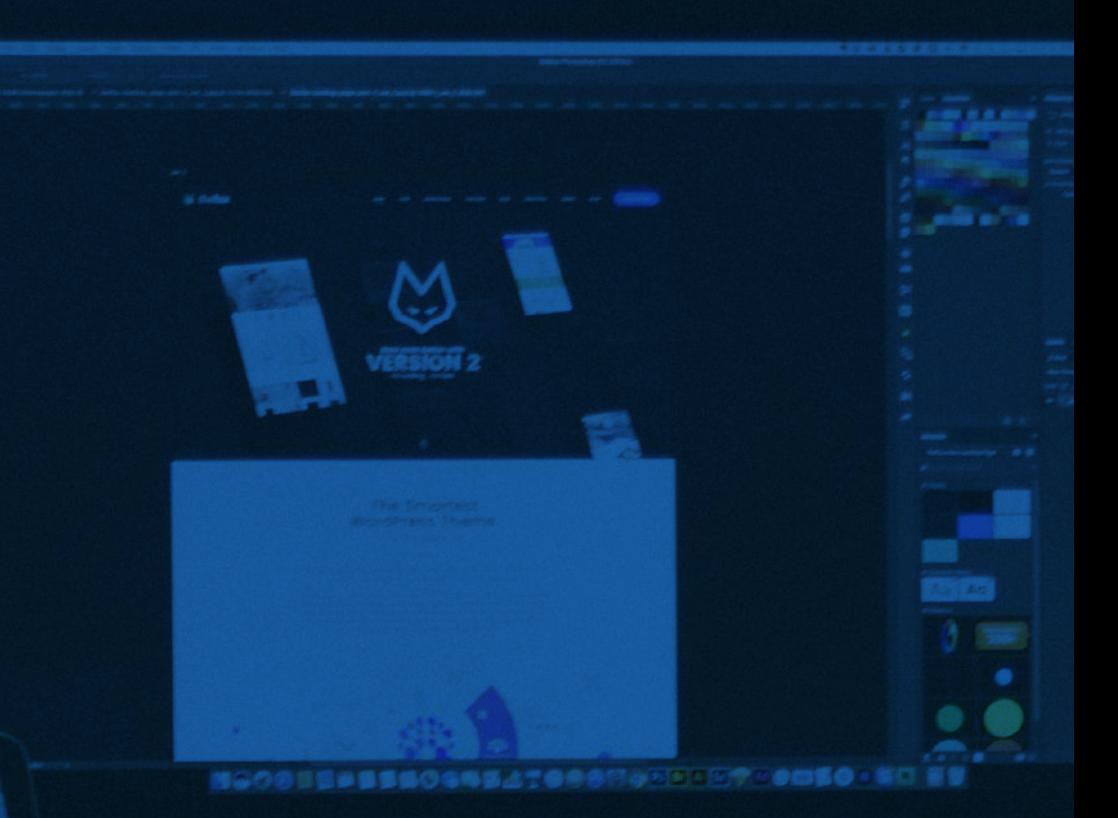

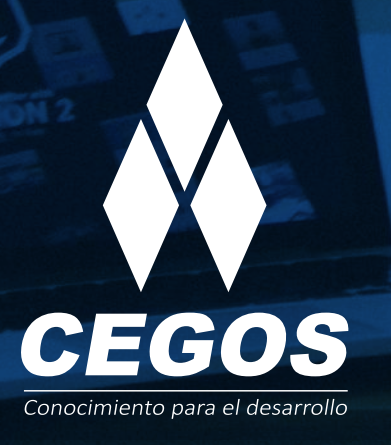

# **PROGRAMA DE ESTUDIOS**

Photoshop CC Fundamentos

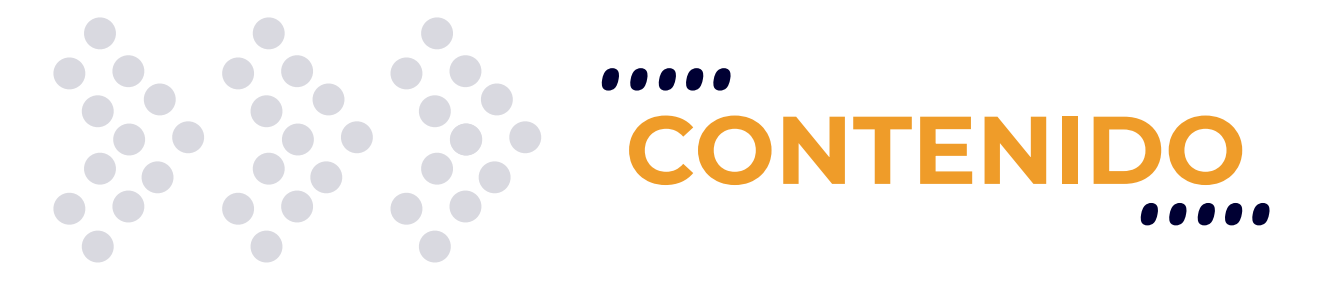

Domina la herramienta líder en el mercado profesional para crear, editar y retocar imágenes de alta calidad. Optimiza imágenes para llevarlas a la Web y realiza interfaces Web de alto nivel creativo.

# **MODALIDADES**

Puedes tomar este curso en modalidad **presencial** o modalidad **Online** - en vivo.

# **DURACIÓN**

Este curso tiene una duración de **18 horas** académicas.

# **REQUISITOS**

El único requerimiento para realizar este curso es contar con manejo básico de PC y sistema operativo Windows o Linux.

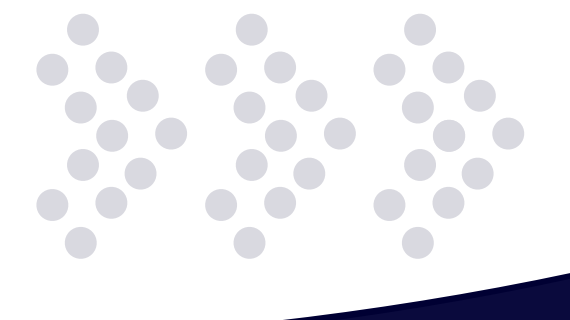

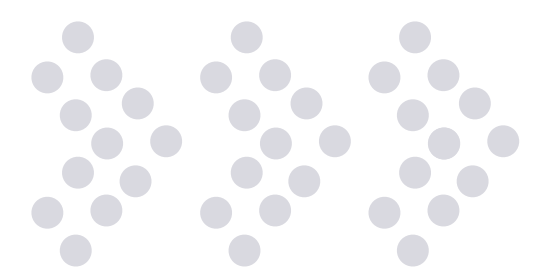

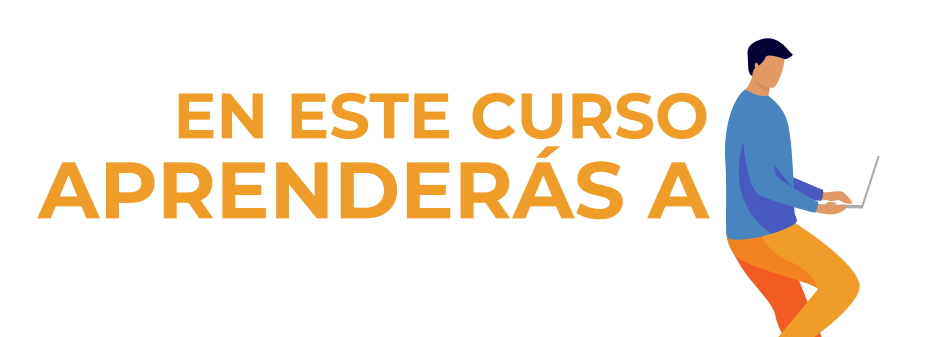

- •• Editar imágenes con calidad profesional.
- \* Retocar pieles.
- •• Crear interfaces web.
- •• Manejar las curvas y los niveles de una foto.
- $\bullet\bullet$  Aplicar efectos y filtros.
- •• Usar herramientas de retoque de rostro.
- Trabajar con tipografía.
- •• Trabajar con capas.
- •• Crear acciones.

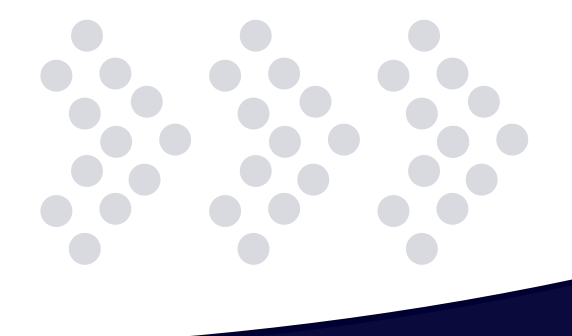

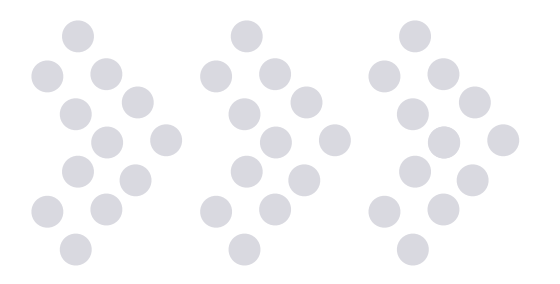

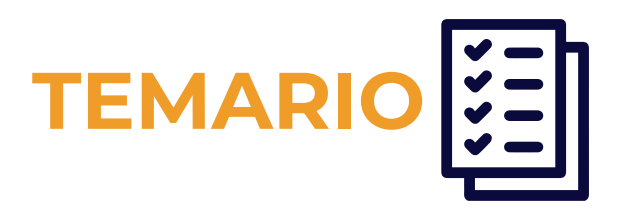

## **1. Introducción**

- Adobe Systems Incorporated
- Desarrollo y crecimiento en la actualidad
- Áreas de trabajo
- Acerca del área de trabajo
- Utilización de paletas y menús
- Preferencias generales
- Herramientas ocultas
- Información de herramientas
- Punteros de herramienta
- Información de herramientas
- Unidades de medida
- Asignación del disco de memoria virtual
- Liberar memoria
- Especificar la fuente

## **2. Imágenes vectoriales y mapa de bits**

- Definición
- Mapa de bits
- Imagen vectorial
- Diferencias entre mapa de bits e imágenes vectoriales
- Mapa de bits
- Vectoriales
- Propiedades de las imágenes digitales
- Profundidad de color
- Modos de color
- Modo RGB (red, green, blue)
- Modo CMYK
- Modo escala de grises
- Modo mapa de bits
- Modo color lab
- Modo duotono
- Modo color indexado
- Modo multicanal
- Cambios entre modos de color
- Ejemplo de modo de color y profundidad de bits
- Modo mapa de bits (profundidad=1 bit)
- Modo escala de grises (profundidad=8 bits)
- Modo RGB (profundidad=8 bits)

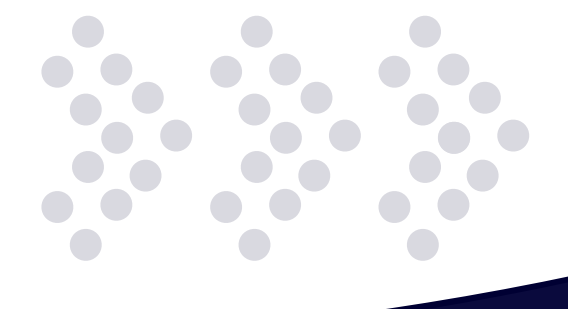

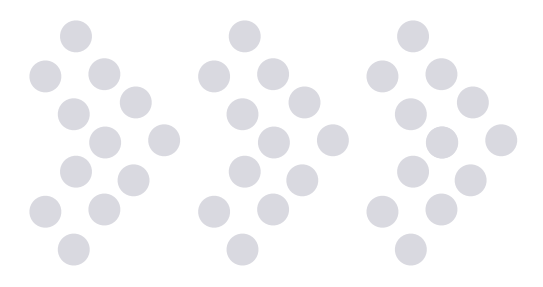

- ¿Dónde cambio el modo de color y la profundidad de bits?
- Tamaño de imagen y resolución
- La resolución
- Reglas básicas de la resolución
- ¿Dónde cambio el tamaño del archivo?
- ¿Dónde cambio la resolución?

### **3. Obtención de imágenes**

- Adquisición de imágenes digitales de cámaras
- Escaneado de imágenes
- Acerca del escaneado
- Importación de imágenes escaneadas
- Importación de imágenes escaneadas con la interfaz Twain
- Para importar una imagen utilizando la interfaz Twain en Photoshop
- Apertura de archivos existentes
- Cambio de tamaño de una imagen existente
- Cambio del tamaño del lienzo
- Cambio del tamaño de la imagen
- Creación de una imagen nueva

### **4. Selección y trazados**

- Introducción
- Selección de marco
- Marco rectangular
- Marco elipse
- Fila única y columna única
- Selección de lazo
- La herramienta lazo
- La herramienta lazo poligonal
- La herramienta lazo magnético
- Selección rápida
- La herramienta varita mágica
- La herramienta de selección rápida
- Selección de trazado
- Selección de trazado
- Selección directa
- La superposición de selecciones
- Comandos útiles
- Comando historia
- Definir opciones de historia
- Comando deshacer
- Herramientas de trazado
- La pluma
- La pluma de forma libre
- Añadir y eliminar punto de ancla
- Convertir punto de ancla

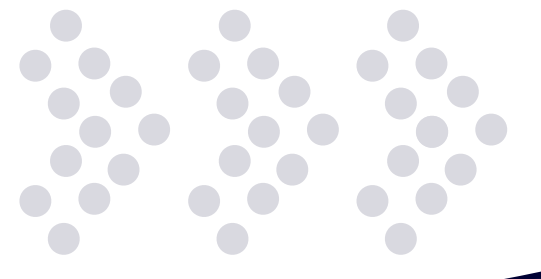

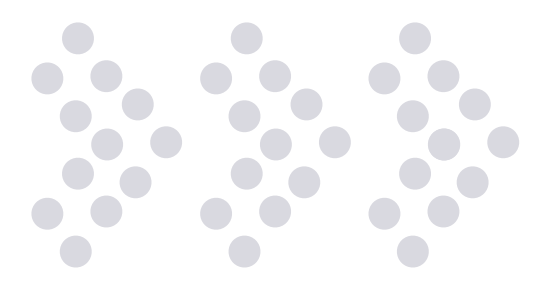

## **5. Las herramientas de pintura y edición**

- Utilidades de relleno y contorno de selecciones y capas
- Herramientas de relleno y color
- Herramienta degradada
- Herramienta bote de pintura
- Herramientas de relleno y color
- Herramienta pincel
- La herramienta lápiz
- Opciones del pincel y el lápiz
- La herramienta sustitución de color
- El concepto de pincel
- Herramientas de edición
- La herramienta tampón y tampón de motivo
- El tampón de motivo
- El tampón de clonar
- Pincel corrector y pincel de ojos rojos

### **6. Ajustes de color**

- Niveles
- **Curvas**
- Herramientas de exposición
- Herramientas de enfoque y desenfoque
- Blanco y negro
- Otros ajustes para imágenes
- Brillo y contraste
- Equilibrio de color
- Color automático
- Niveles automáticos
- Contraste automático
- Variaciones
- Las herramientas de borrado
- La herramienta borrador
- La herramienta borrador mágico
- La herramienta borrador de fondos

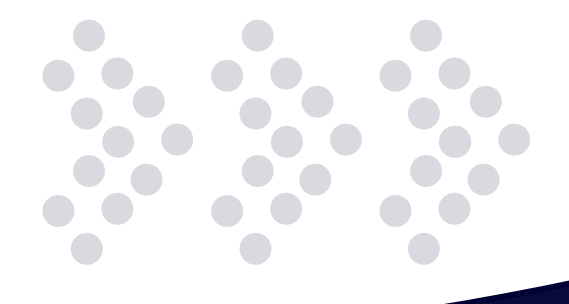

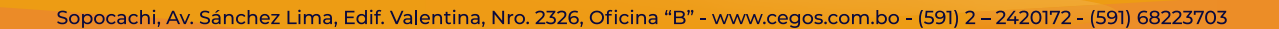

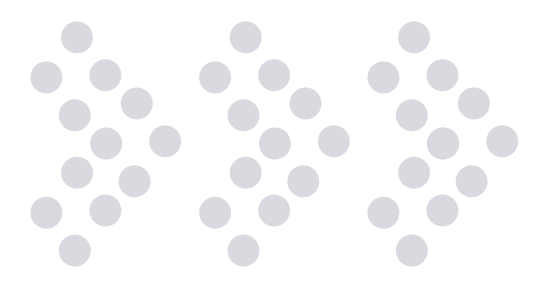

## **7. Herramientas de visualización y extras**

- La ventana navegador
- La herramienta mano
- Métodos alternativos para desplazar la vista de la imagen
- La herramienta mover
- Las reglas
- Para cambiar el punto de origen de una regla
- Para cambiar la unidad de medida
- Herramienta medición
- Las guías y la cuadrícula
- Para mostrar u ocultar una cuadrícula, guías o guías inteligentes
- Para colocar una guía
- Para eliminar las guías de la imagen
- Para definir las preferencias de guía y cuadrícula
- Herramientas preestablecidas
- Para crear una herramienta preestablecida

#### **8. Capas**

- Acerca de las capas
- Acerca de las capas de imagen
- Acerca de las capas de ajuste y de relleno
- Creación de capas de ajuste y de relleno
- Creación de una capa de ajuste
- Creación de una capa de relleno
- Conversión del fondo y las capas
- Conversión de un fondo en una capa
- Conversión de una capa en un fondo
- Movimiento, apilamiento y bloqueo de capas
- Fusionar capas automáticamente
- Rotación de una capa
- La alineación
- La distribución
- Alineación automática de capas de imágenes
- Bloqueo de capas
- Bloqueo de todas las propiedades de una capa o un grupo
- Bloqueo parcial de una capa
- Gestión de capas
- Rasterización de capas

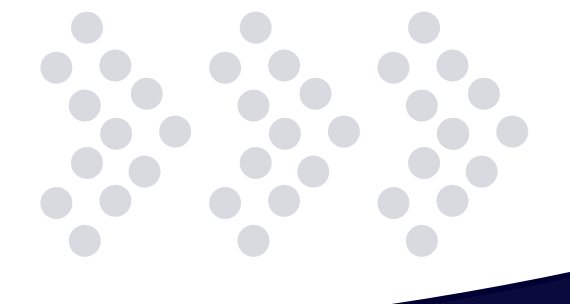

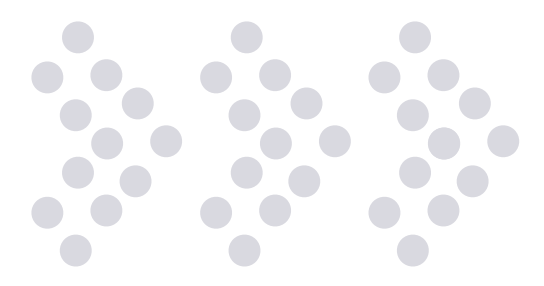

- Exportación de capas
- Combinación de dos capas o grupos
- Copia del contenido de varias capas o capas enlazadas en una sola capa
- Acoplamiento de todas las capas
- Definición de opacidad y fusión
- Especificación de la opacidad de una capa o un grupo
- Especificación de la opacidad de relleno de una capa
- Estilos y efectos de capa
- Acerca de los estilos y efectos de capa
- Aplicación de estilos preestablecidos
- Aplicación de un estilo preestablecido a una capa
- Aplicación de un estilo de otra capa
- Descripción general del cuadro de diálogo estilo de capa
- Aplicación o edición de un estilo de capa personalizado
- Opciones de estilo de capa
- Conversión de un estilo de capa en capas de imagen
- Los recortes de capa

#### **9. Texto y filtros**

- Acerca del texto y las capas de texto
- Introducción de texto
- Introducción de objetos de texto
- Introducción de texto de párrafo
- Cambio de tamaño o transformación de un cuadro delimitador de texto
- Conversión de un objeto de texto en texto de párrafo y viceversa
- Aplicación de formato a caracteres
- Acerca del formato de caracteres
- Selección de caracteres
- Descripción general de la paleta carácter
- Los filtros
- Galería de filtros
- El filtro licuar
- Otros filtros

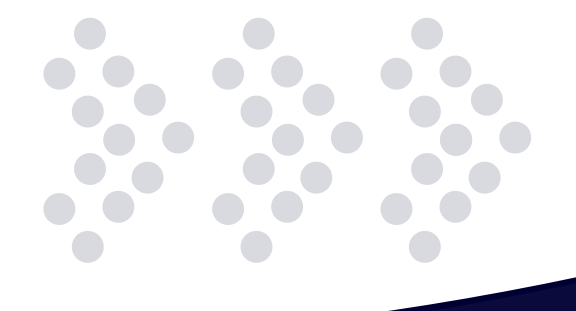

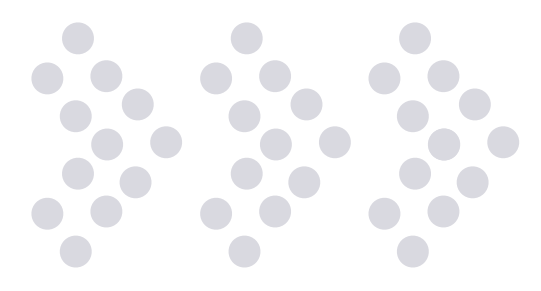

### **10. Sectores en páginas web**

- Acerca de páginas web con sectores
- Tipos de sector
- Cómo seccionar una página web
- Creación de un sector con la herramienta sector
- Creación de sectores a partir de guías
- Creación de un sector a partir de una capa
- Conversión de sectores automáticos y basados en capa en sectores de usuario
- Visualización de sectores y opciones de sector
- Cómo mover, redimensionar y ajustar sectores de usuario
- Cómo mover o redimensionar un sector de usuario
- División de sectores de usuario y sectores automáticos
- Duplicación de sectores
- Cómo copiar y pegar un sector
- Edición de sectores
- Combinación de sectores
- Cambio del orden de apilamiento de sectores
- Alineación y distribución de sectores de usuario
- Eliminación de un sector
- Bloqueo de todos los sectores
- Visualización del cuadro de diálogo opciones de sector
- Características
- Especificación de un tipo de contenido de sector
- Cambio del nombre de un sector
- Selección de un color de fondo para un sector
- Vinculación y texto HTML
- Asignación de información de enlaces de url a un sector imagen
- Especificación de mensajes de navegador y texto de la etiqueta alt
- Adición de texto HTML a un sector

#### **11. Guardar una imagen**

- Formatos de imagen
- El formato JPEG
- El formato TIFF
- El formato BMP
- El formato GIF
- El formato PNG

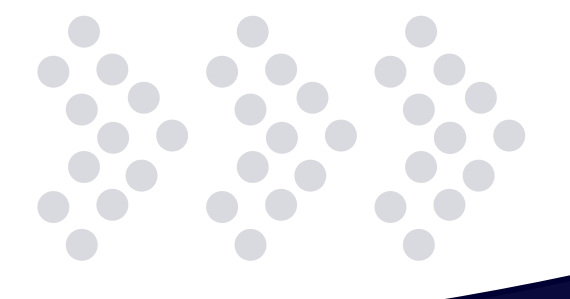

# **¿POR QUÉ EN**  CEGOS?

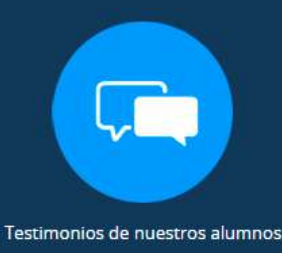

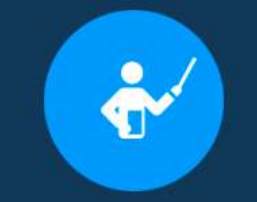

Grupos reducidos y personalizados

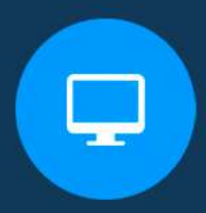

Un alumno por PC

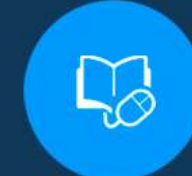

Garantía de aprendizaje

Certificación Internacional

Ô

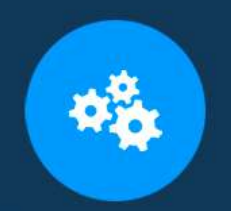

Cursos con modalidad taller

Clientes que confian en nosotros

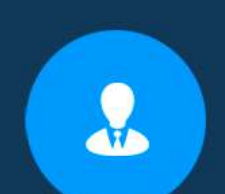

Bolsa de empleo

# **MODALIDAD PRESENCIAL**

- Acceso a Wifi de alta velocidad
- Grupos reducidos y prácticos
- Un computador por persona
- Material de apoyo digital
- Certificación

# **MODALIDAD ONLINE**

- Grabación de las clases ejecutadas
- Grupos reducidos y prácticos
- Asistencia administrativa
- Clase en tiempo real por Videoconferencia
- Consultas en vivo
- Certificación

# **CERTIFICACIÓN**

Los mismos contienen:

- Rubrica de autoridades competentes
- Datos personales del alumno
- Horas lectivas invertidas
- Plan de estudios
- Nota final

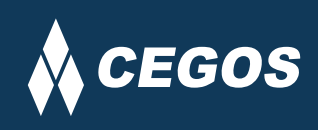

Centro autorizado por:

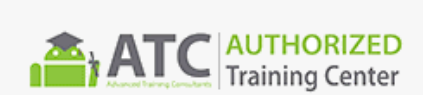

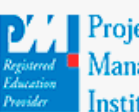

**Project** Management nstitute

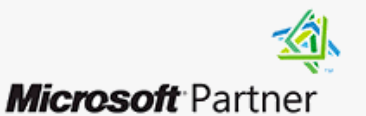

Silver Learning

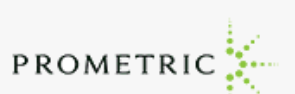

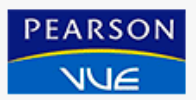

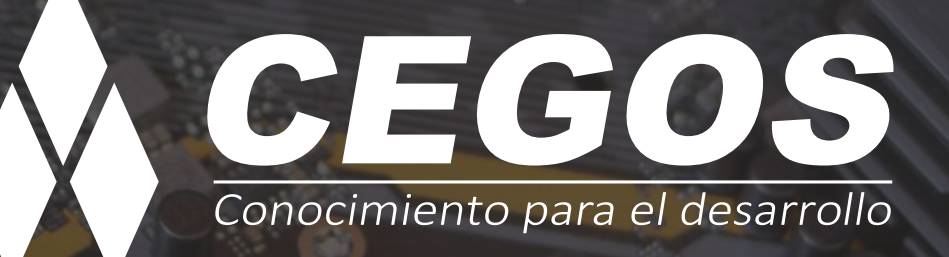

Sopocachi, Av. Sánchez Lima, Edif. Valentina, Nro. 2326, Oficina "B", (591) 68223703 / (591) 2 – 2420172 www.cegos.com.bo - consultas@cegos.com.bo

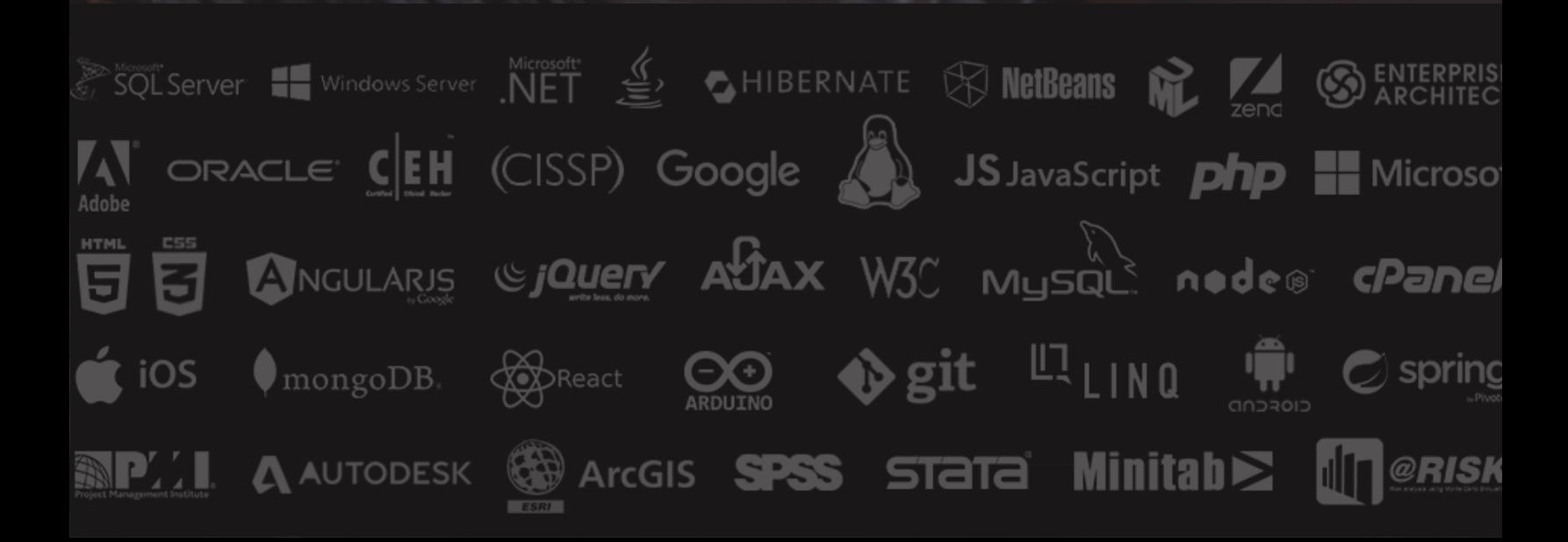